### **AFOCAL DSEARCH Introduction**

In this presentation, we demonstrate how to use DSEARCH for image side AFOCAL system (similar to an eyepiece).

- We use BACK to set an eye relief of 10mm from the last lens surface to the image plane. You can change it to your desired value.
- We set TOTL 30 1 to the distance between the first and the last lens surface (image plane not included). You can change it to your desired value. However, if you change TOTL to a smaller value for a more compact system, you may need to use ASPHERIC surfaces during DSEARCH, which is not covered in this demonstration.

There are three DSEARCH methods discussed:

- 1. The first one uses the STOP LAST and STOP FIX goals to make the last surface the stop. However, this control is only good for the paraxial rays.
- 2. In the second method, on top of STOP LAST and STOP FIX, we add an YA control in the SPECIAL AANT section to force the real chief ray height is zero at the last surface so that it's the real STOP. This method also allows the user the flexibility to increase the weight in the YA control to enforce this requirement when there are many competing aberrations to be controlled.
- 3. In the third method, we demonstrate how to use PYA target or CAO target in the SPECIAL AANT section to control the STOP size.

#### A general note:

It's better to keep the DSEARCH simple by using only the essential GOALS or essential controls in the SPECIAL AANT section. DSEARCH is a form of global optimization where the starting point of the search is far from any local minima. If we add a lot of specialized controls from the very beginning, the aberrations from these controls can dominate the merit function and pull the optimization algorithm sideways trying to correct those aberrations (when the system is not ready for such corrections), instead of working on the basic improvements like searching for the appropriate radius of curvatures. Sometimes, this will result in not wellbehaved systems.

It's always more efficient to add the special controls gradually during the optimization process after DSEARCH.

**If you have a valid Customer Service Contract with us, and you want to obtain a copy of the macro and lens files discussed in this document, please send an email to [office@osdoptics.com,](mailto:office@osdoptics.com) with your key number included in the email subject line.**

# **General concept: AFOCAL**

- Parallelism of rays (or collimated rays) in image surface is automatically controlled if AFOCAL is added in DSEARCH
- Just like the automatic spot size optimization in FOCAL DSEARCH
- No additional commands required to control collimation in AFOCAL mode
- AFOCAL DSEARCH will automatically control 0 diopter.

For more details, see user Manual 10.14 Design Search (DSEARCH)

## **General concept: BACK**

- For AFOCAL systems, this quantity is the distance before the last two (dummy) surfaces, which makes it convenient for controlling the eye relief of an eyepiece.
- The BACK can be freely modified according to the requirements.
- In this case we use BACK 20 0.1

For more details, see User Manual 10.14 Design Search (DSEARCH)

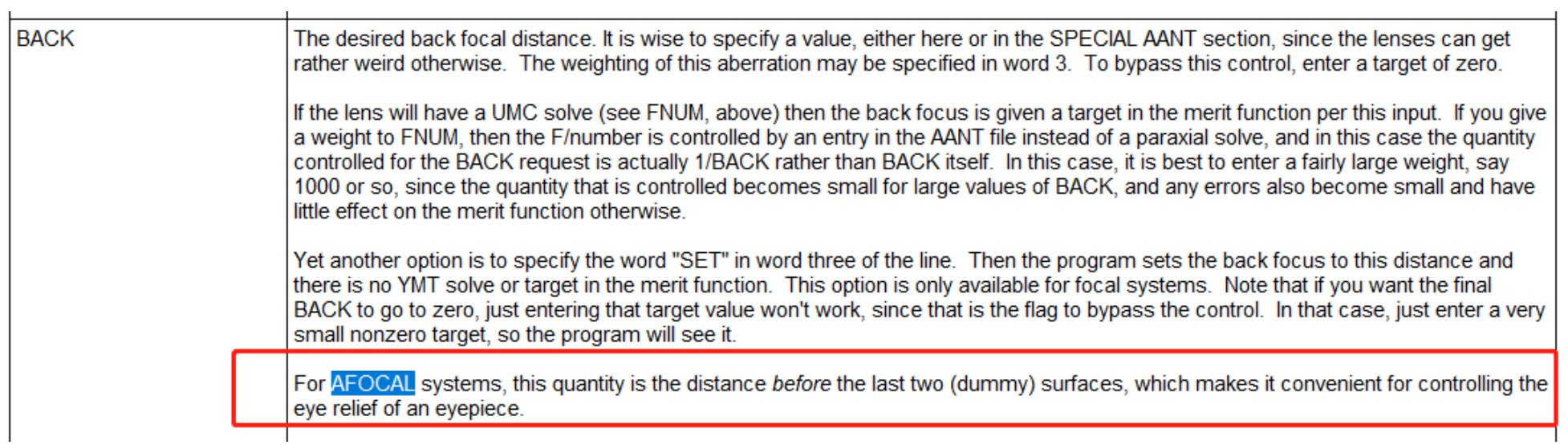

#### **General concept Construction parameter aberrations: PYA, PYB, PUA, PUB**

- All for paraxial rays. 'A' stands for axial marginal ray; 'B' stands for the chief ray
- PYA is marginal ray height, and can control axis image height
- PUA is marginal ray angle
- PYB is chief ray height, and can control stop position
- PUB is chief ray angle

For example, if we want to control the marginal ray height at surface 11 to be 3, we can do so by using the following command:

#### **M 3 10 A PYA 11**

The first word 'M' signifies that we want to Minimize the difference between the target and the controled value

- The numerical value (3) in the 2nd place is the desired target
- Then next parameter (10) is the weight for this control
- The next word A means that we want to Add the term specified next as a control in the merit function
- PYA (paraxial marginal ray height) is the name of the control term
- The last parameter specifies the number of the surface to be controlled

For more details, see User Manual 10.3.3 Construction parameter aberrations

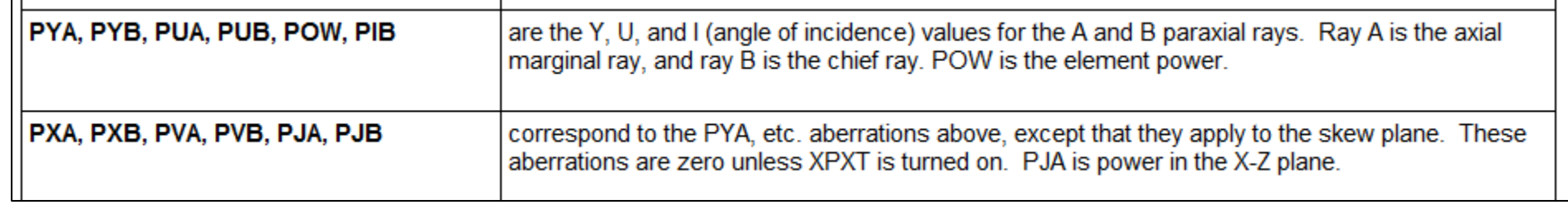

#### **General concept Construction parameter aberrations: CAO control**

The CAO operand controls the aperture at a single surface

For example, if we want to control the outer aperture of surface 11 to be 3, we can do so by using the following command:

#### **M 3 20 A CAO 11**

- The first word 'M' signifies that we want to Minimize the difference between the target and the controled value
- The numerical value (3) in the 2nd place is the desired target
- Then next parameter (20) is the weight for this control
- The next word A means that we want to Add the term specified next as a control in the merit function
- CAO (Clear Aperture, Outer) is the name of the control term
- The last parameter specifies the number of the surface to be controlled

For more details, see User Manual 10.3.1.2 User-specified ray aberrations

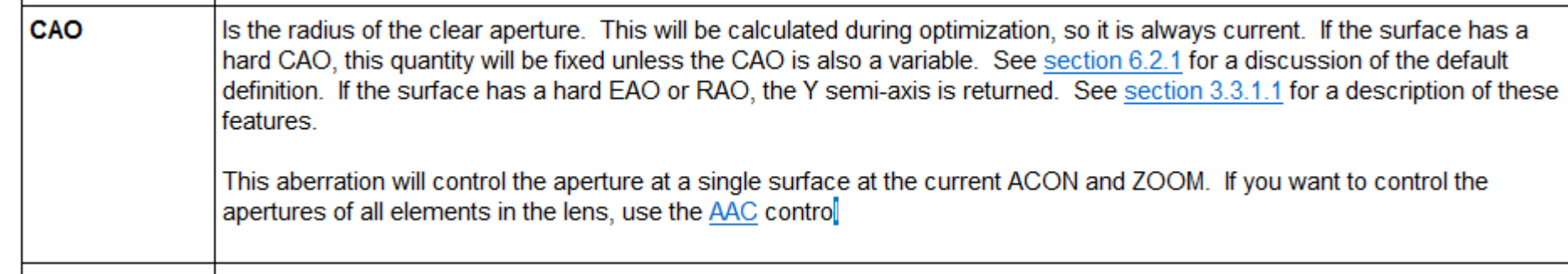

### **Method 1 Use STOP LAST and STOP FIX**

In this method, STOP LAST and STOP FIX is used in the DSERACH macro to set the STOP at the last surface. The macro content can be found in Appendix A.

● The GOALS STOP LAST and STOP FIX only controls the paraxial quantities. As shown below, in the paraxial raytrace plot, the STOP is indeed at the last surface, though the standard (real) raytrace in the SketchPAD shows that the real STOP is a little bit before the image plane.

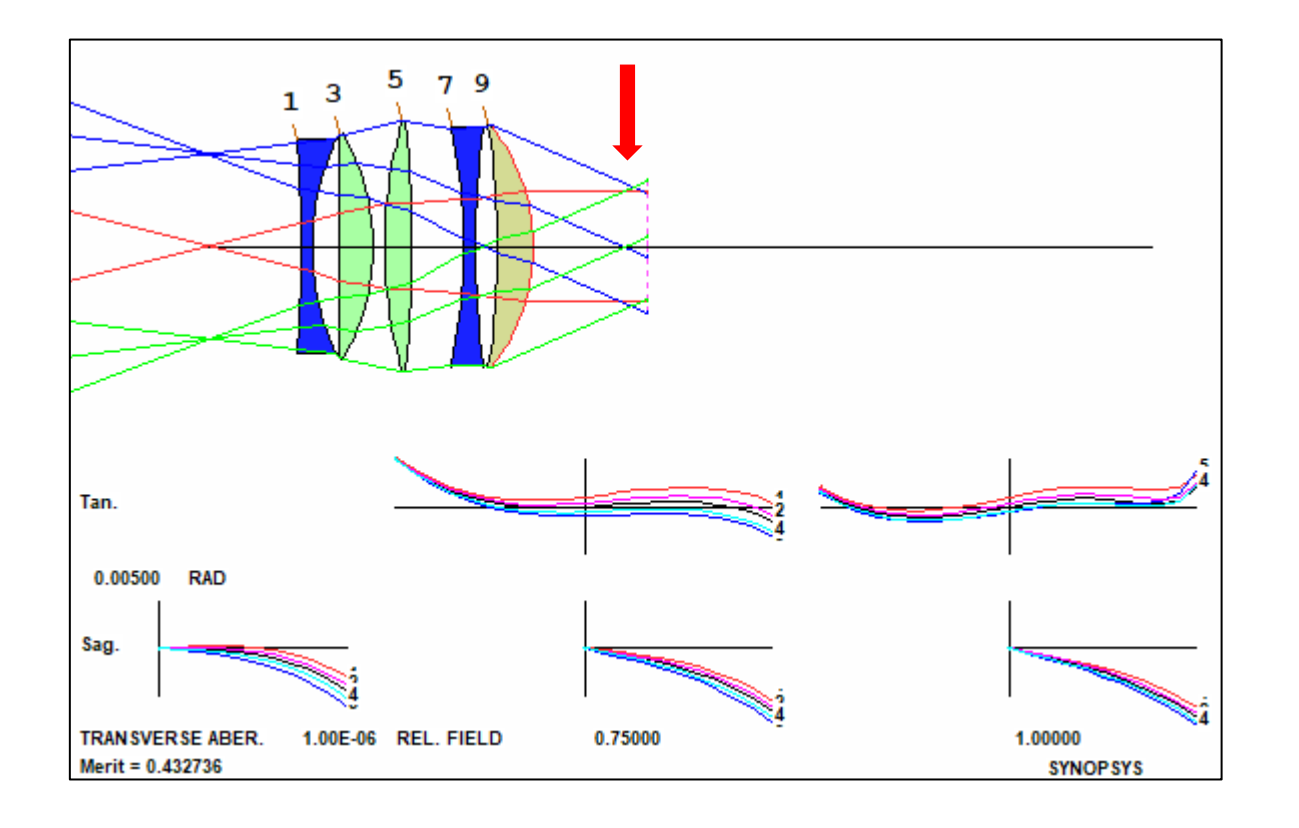

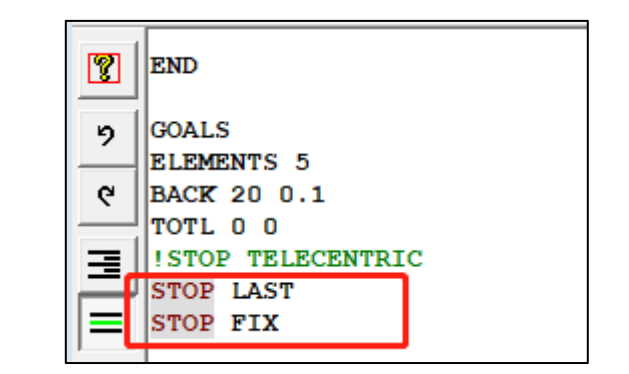

#### **Paraxial raytrace plot**

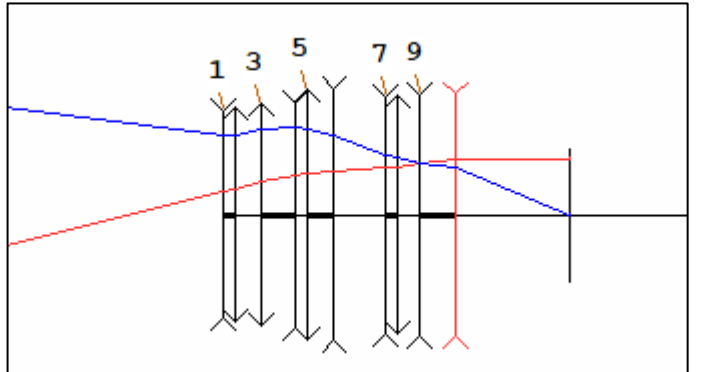

**See Appendix B on how to display the paraxial raytrace plot in the SketchPAD.**

**Macro: AFOCAL\_DS1.MAC (see Appendix A) Best candidate: BC\_ AFOCAL\_DS1.RLE**

### **Method 2 YA control**

In this method, we add the real ray height control operand (YA) in the DSEARCH macro so that the chief ray passes the surface 11 (the STOP surface) on axis. This puts the STOP exactly at the last surface as shown below.

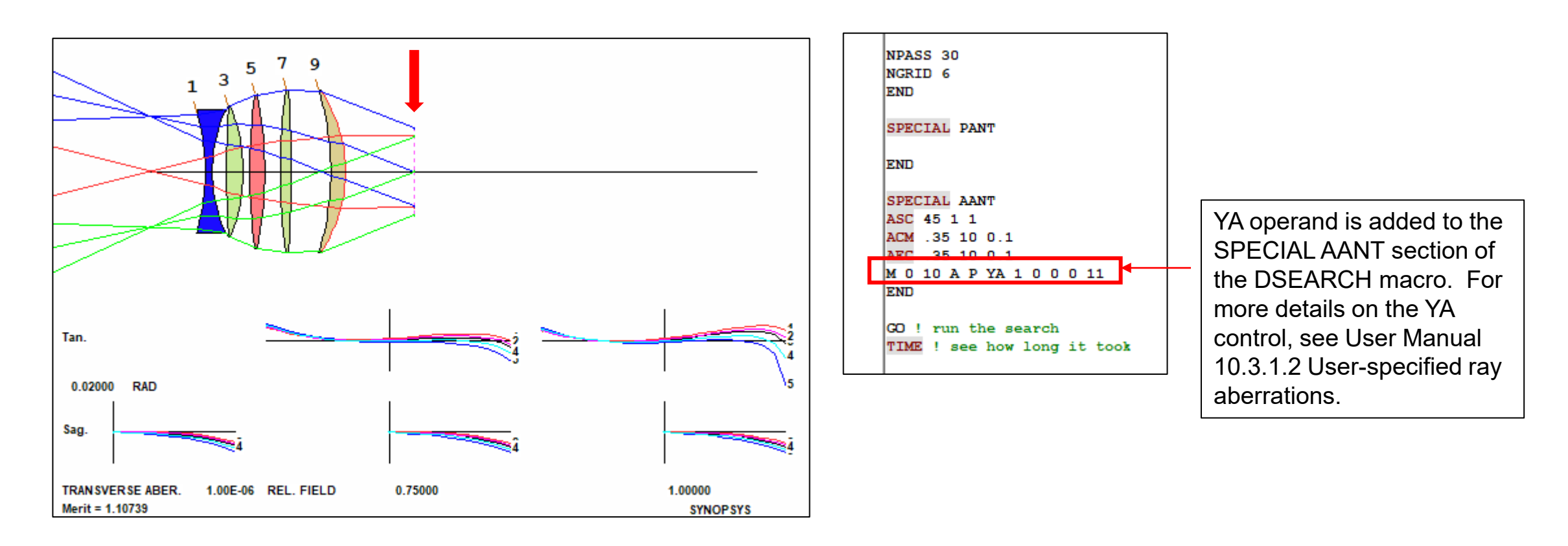

**Macro: AFOCAL\_DS2.MAC Best Candidate: BC\_AFOCAL\_DS2.RLE**

## **Method 3 YA + PYA**

In this macro, we add PYA (paraxial marginal ray height) to control the size of the STOP (surface 11) to be 3. By running the CAP command, we find that the clear aperture at surface 11 is actually 4.615, larger than the control target 3. This is because we control the paraxial marginal ray height (rays in red), but the clear aperture is determined by the real ray height of the chief rays (blue and green rays) as shown below.

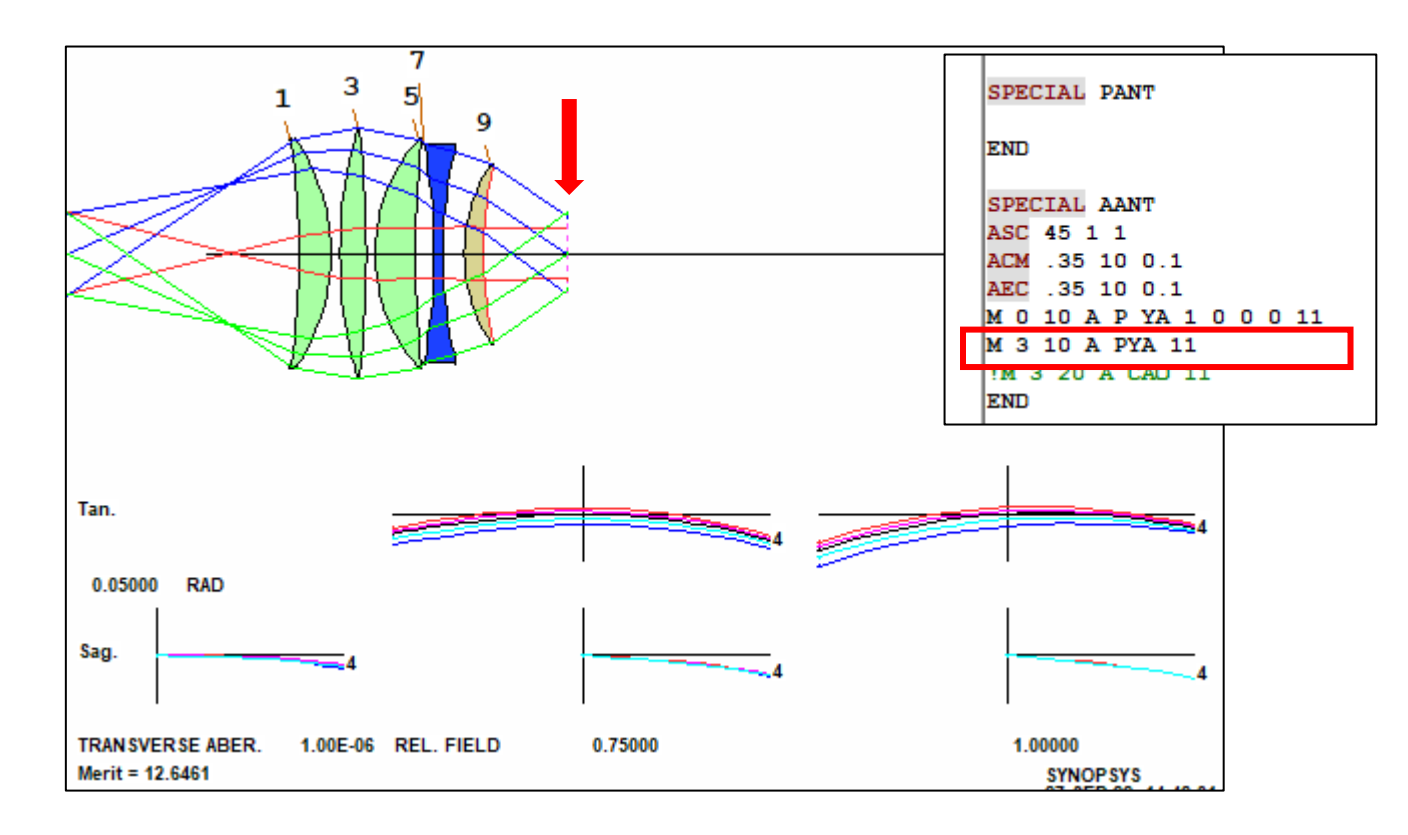

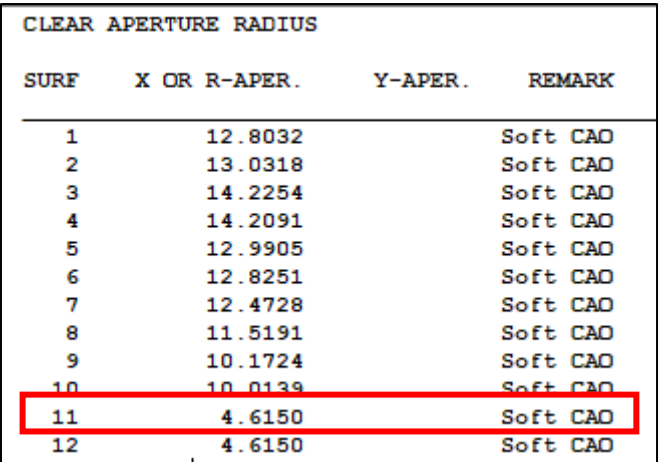

**Macro: AFOCAL\_DS3\_PYA.MAC Best Candidate: BC AFOCAL\_DS3\_PYA.RLE**

## **Method 3 YA + CAO**

In this macro, we use the CAO operand to control the size of the STOP (surface 11) to be 3. One can see that now the rays from the different fields fill the STOP nicely. We can find that the STOP aperture size is very close to our target by running the CAP command. However, in this system, the BACK (distance from the last lens surface (surface 10) to the STOP surface (surface 11)) is smaller than the previous one. In order to maintain the desired BACK target, one would need to increase the weight for that control in the DSEARCH, or try to correct it in the post-search optimization.

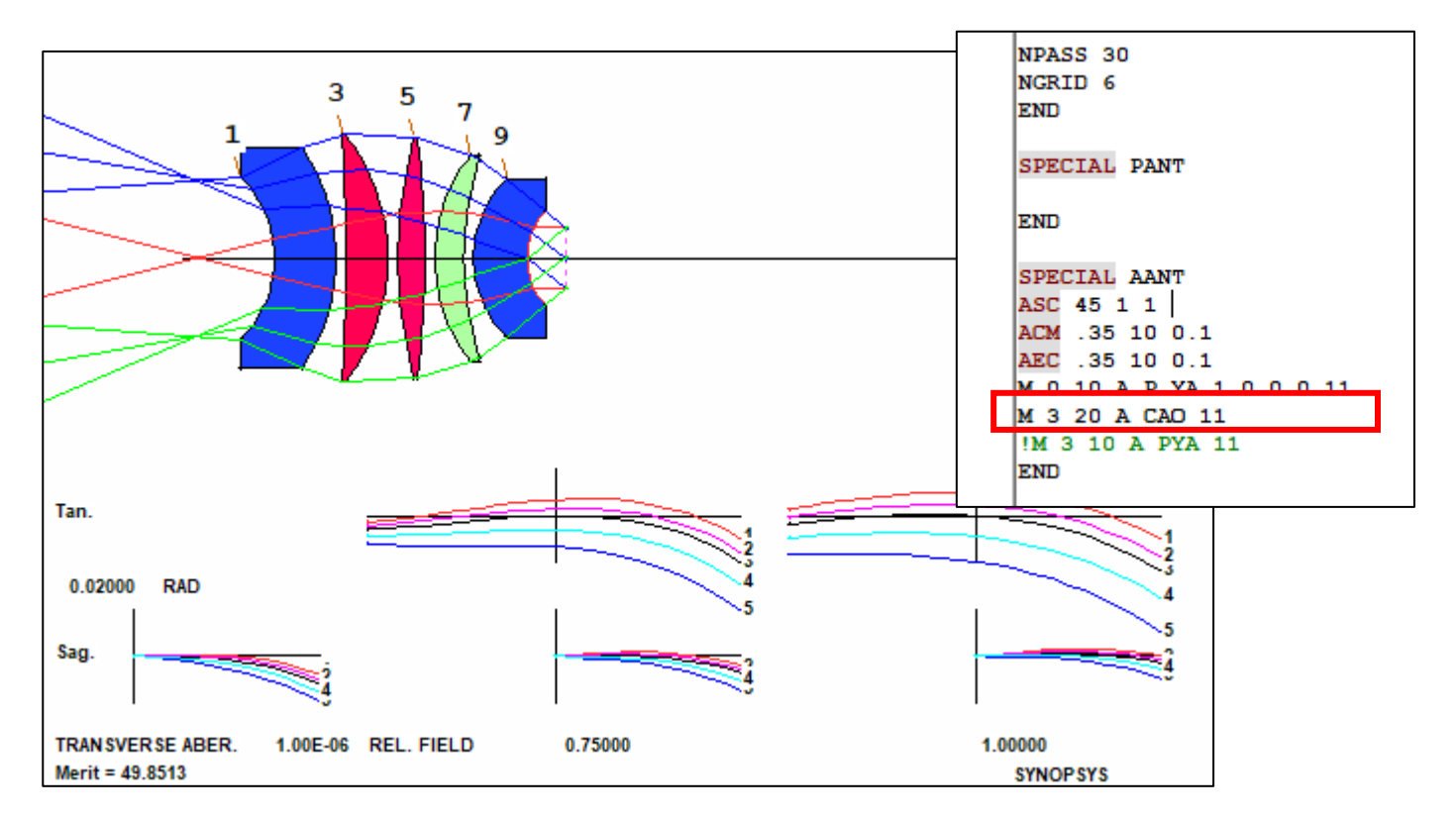

#### **Run CAP to verify the apertures:**

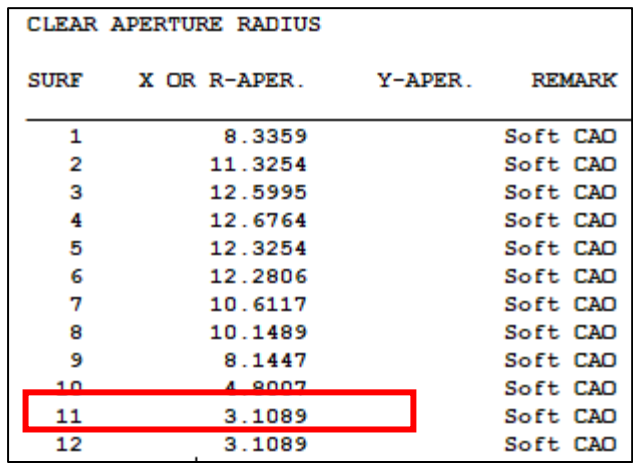

**Macro: AFOCAL\_DS3\_CAO.MAC Best Candidate: BC\_AFOCAL\_DS3\_CAO.RLE**

### **FAQs**

## **FAQ: Regarding Reverse search**

Sometimes you can also do a reverse search for AFOCAL system design. Start the DSEARCH for a focusing system (FOCAL) then reserve the system after a few optimizations.

If you want to use reverse search, you will use OBB (object at infinity) as your object in the DSEARCH macro. You can then use command REVERSE to reverse the lens after optimization.

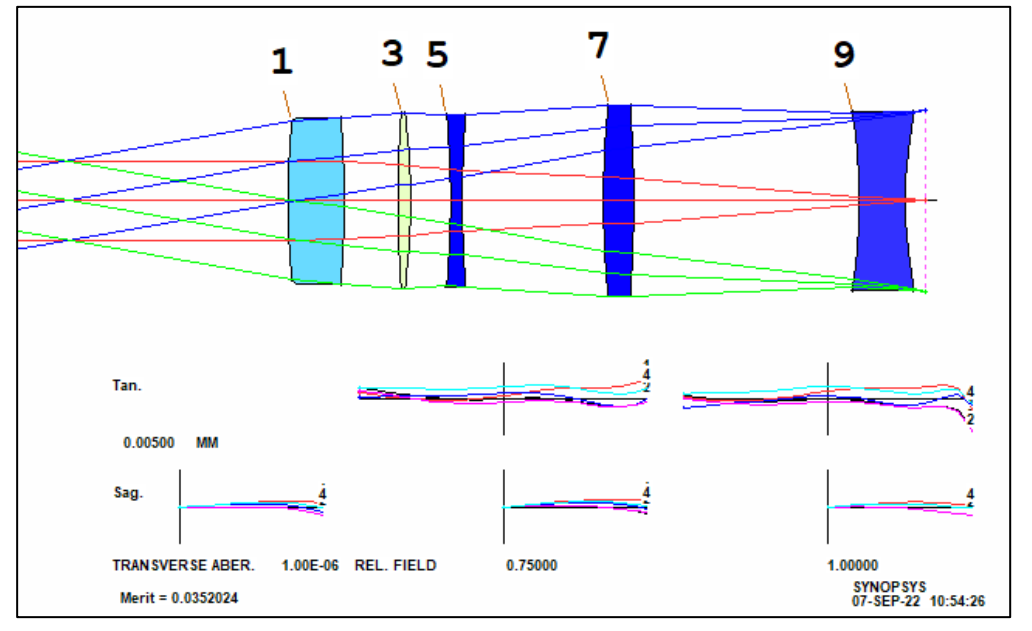

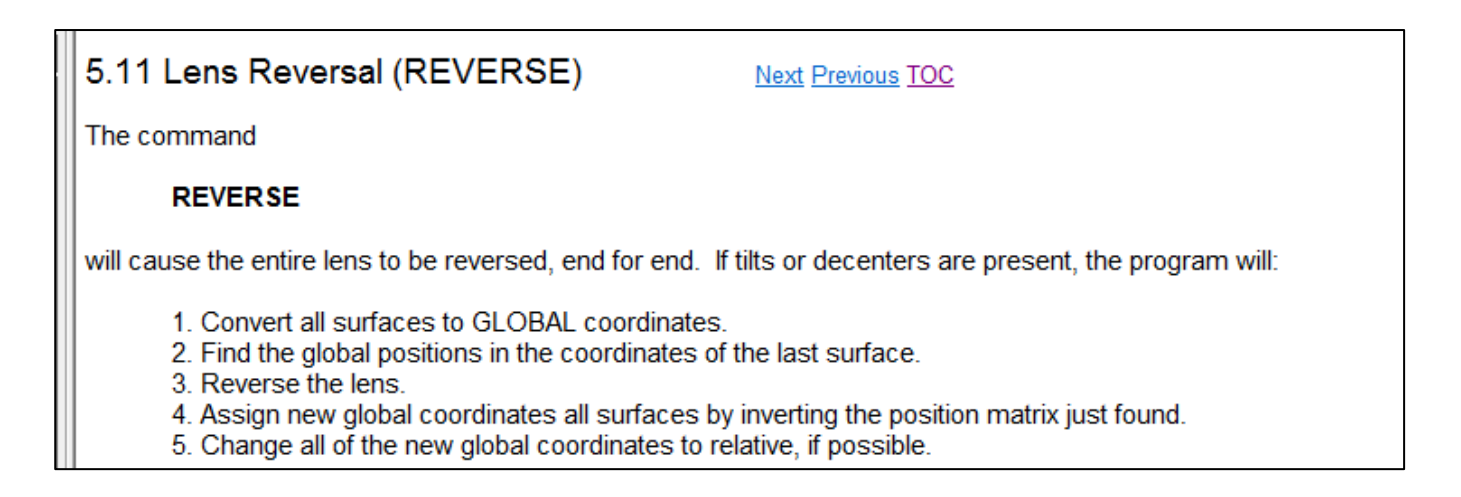

### **FAQ: Should I use 'STOP Telecentric' for AFOCAL DSEARCH?**

● STOP Telecentric is for designing system that is telecentric in the object space, where incident chief rays at different fields are parallel to each other, which is different from AFOCAL system. Therefore, STOP TELECENTRIC is not the appropriate GOAL to use for AFOCAL system.

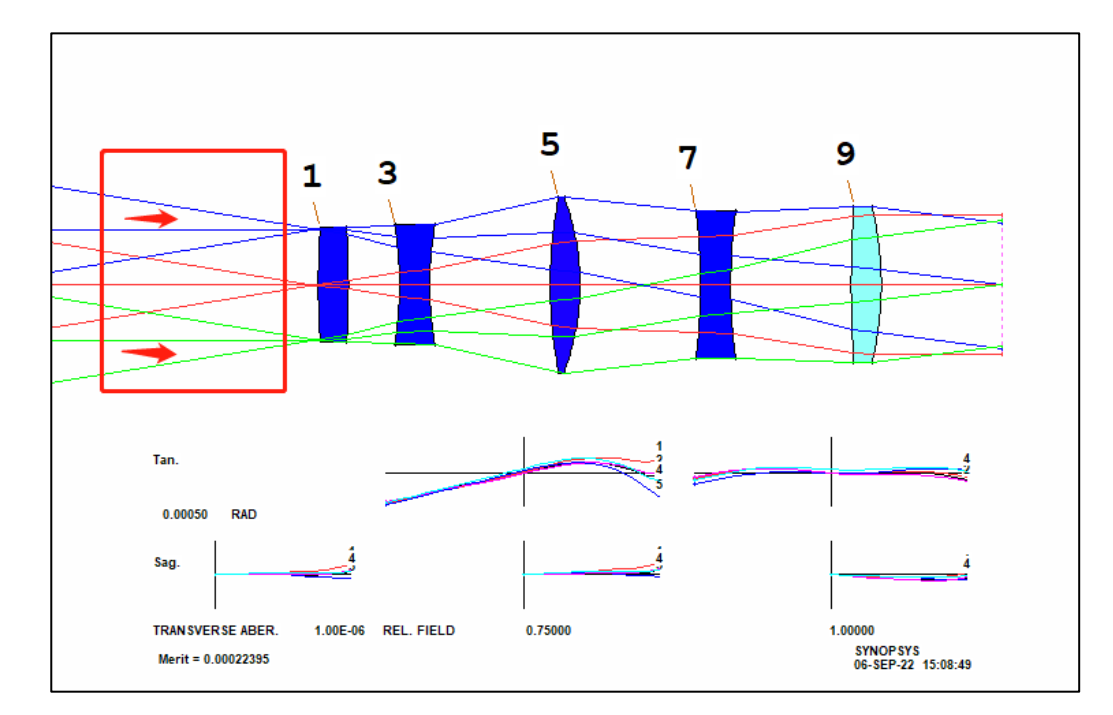

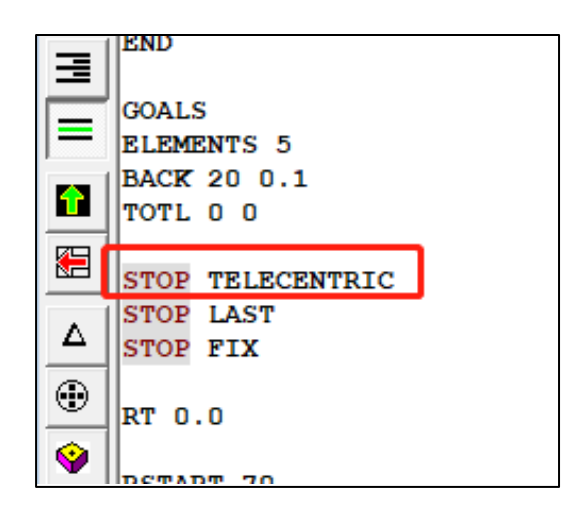

### **FAQ: What WAP mode is recommended?**

In general, we use the default simple WAP in the early stage of optimization. After the system is optimized to better image quality, CSTOP + WAP 2 or other WAP can be set according to your design objectives.

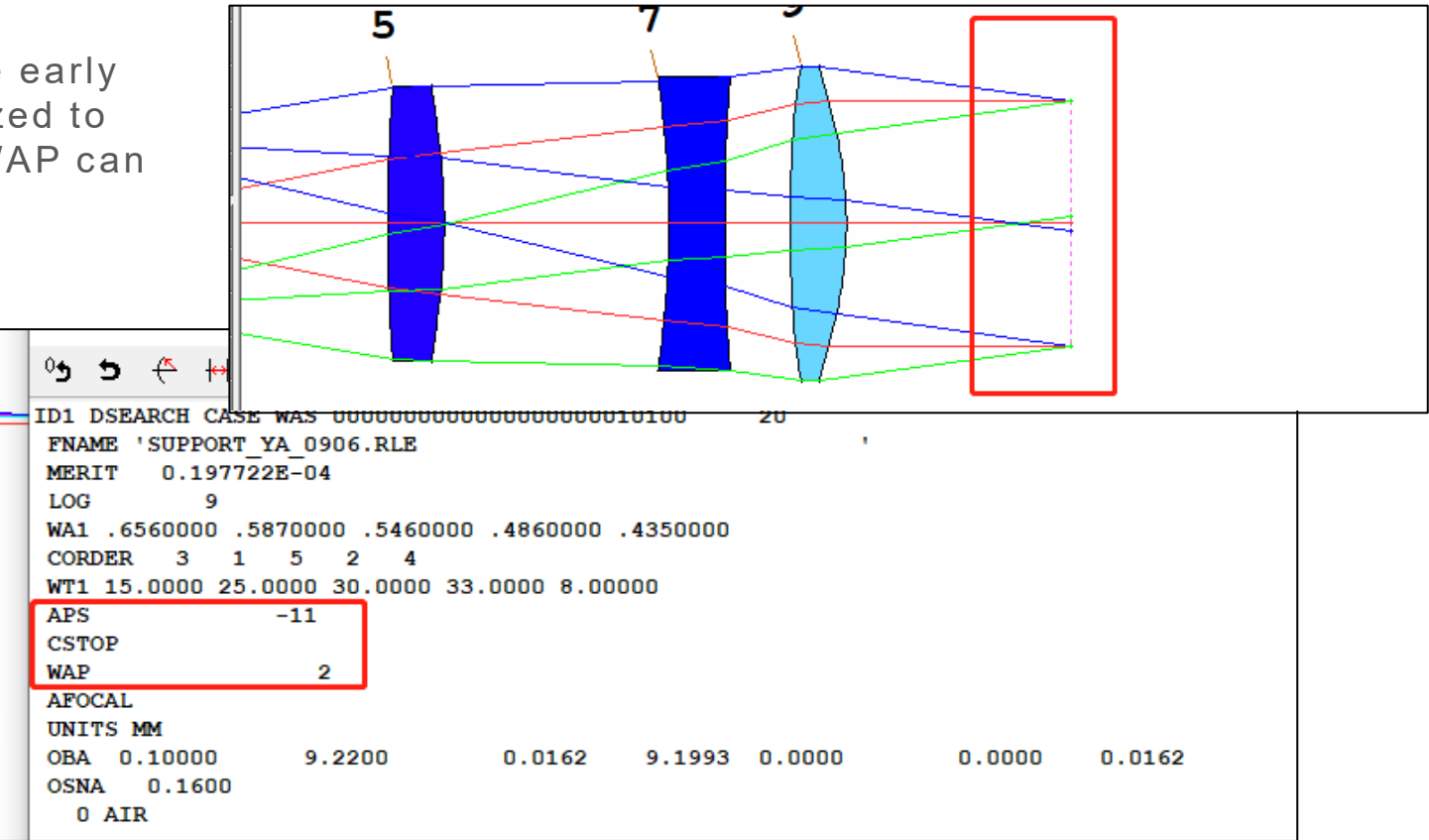

#### **APPENDIX**

#### **Appendix A: DSERACH macro, AFOCAL\_DS1.MAC**

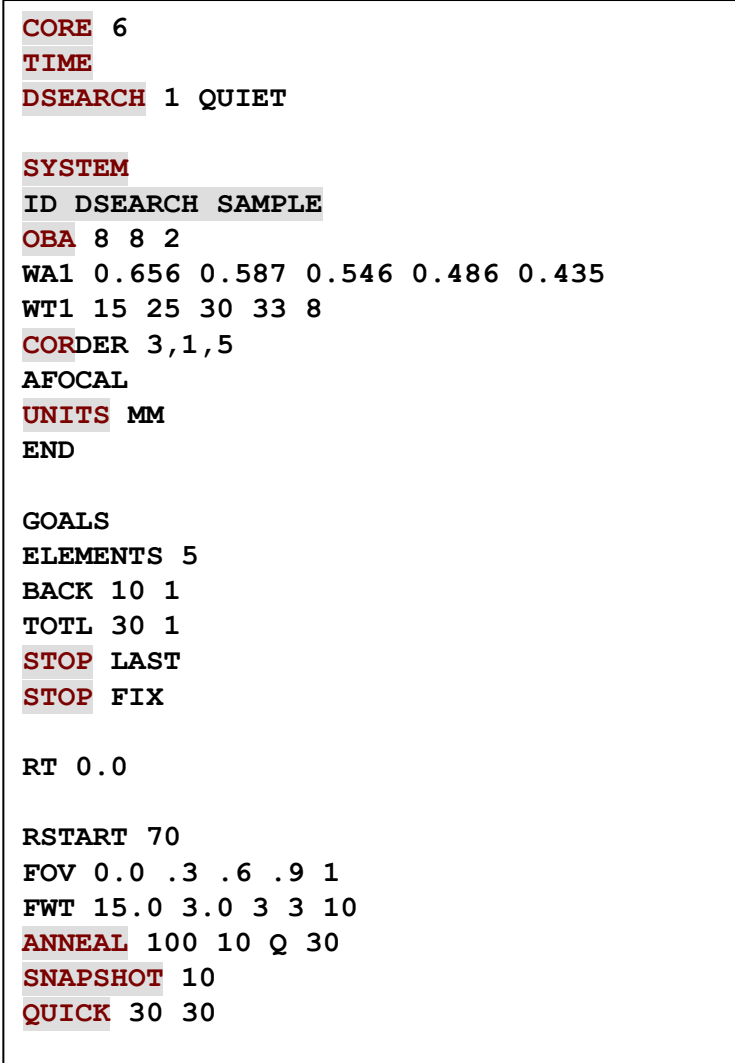

#### **DSEARCH macro: DSEARCH macro, continued:**

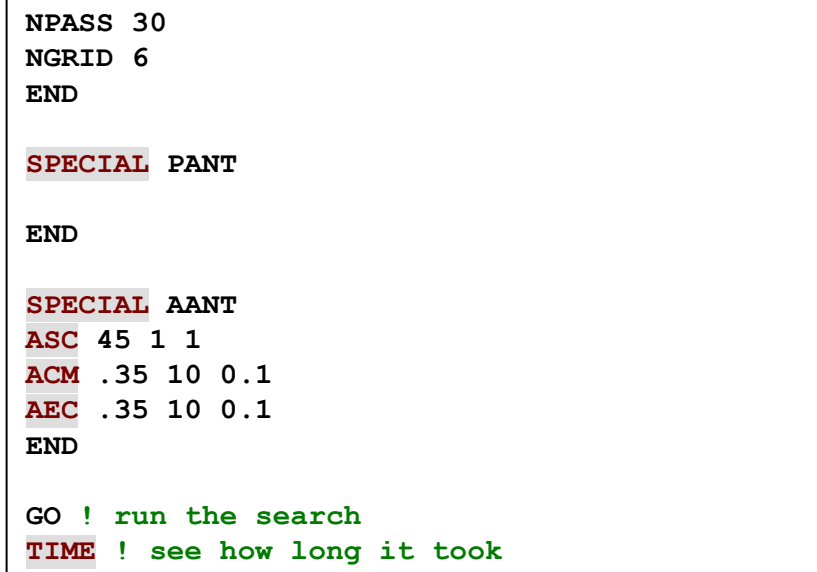

#### **Appendix B: Paraxial Raytrace plot**

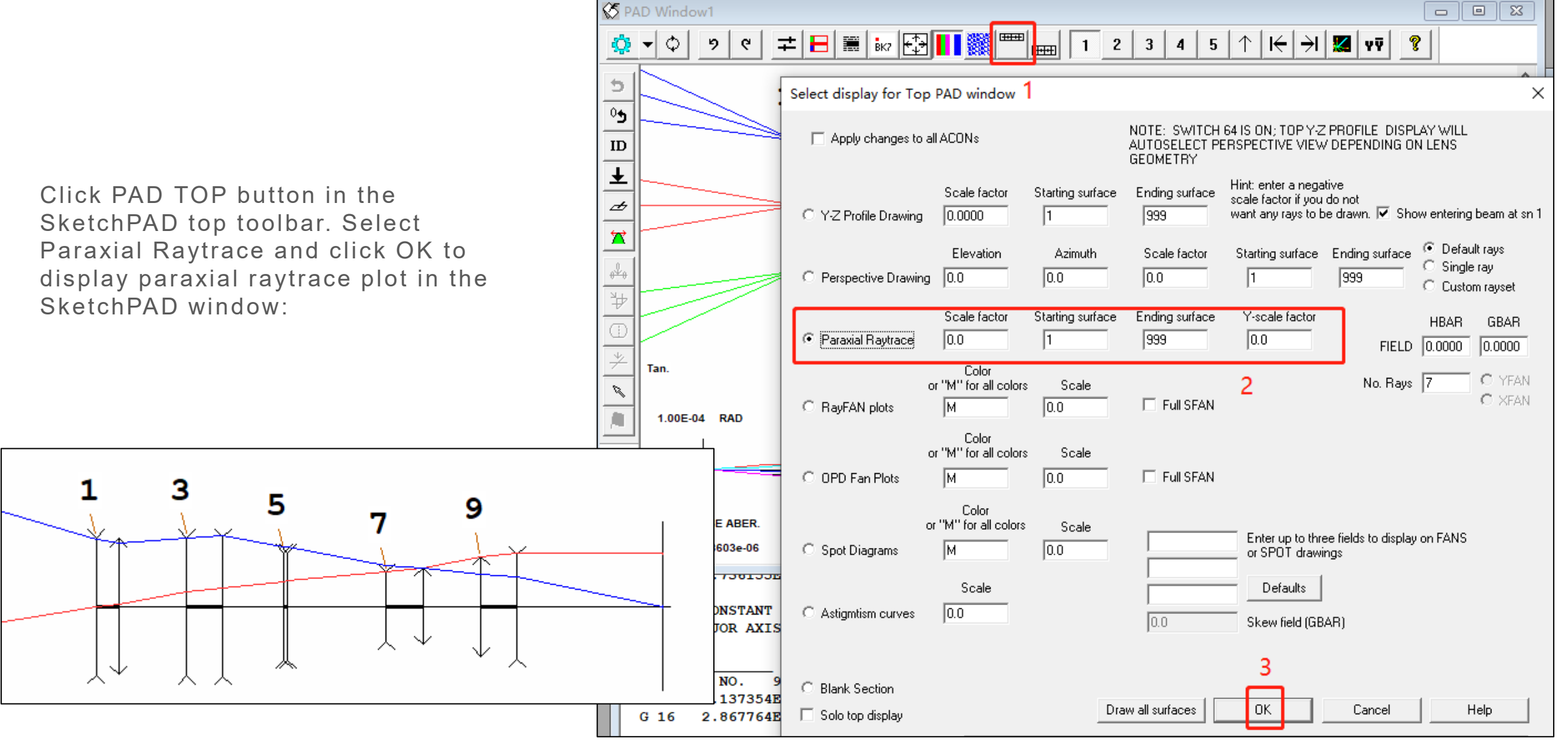